### Proper Testing Practices

Educate yourself about proper testing practices to avoid inadvertently violating district and/or state policies.

#### Do Not

- Restate items in different words or defining words for students
- Provide students with accommodations that have not been pre-approved
- Allow students access to resources that have not been approved
- Erase or changing student answers
- Provide any type of special help

- Prompt a student to change his/her answer
- Read aloud portions of the test that are not indicated as teacher-read (unless a pre-approved accommodation)
- Allow a student to take a test without a proctor
- Leave the room while proctoring a test
- Fail to administer an assessment to eligible students

# Checklist

- 1. Test Plan
	- $\circ$  1 hour per subject and 1 test per day

#### Galileo Subjects

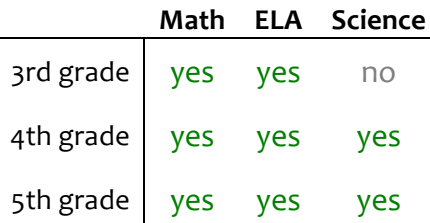

 $O$  Test administration is shared by both English and Spanish sides

#### 2. Starting

- $\circ$  All students should have blank scratch paper and a pencil
- $\circ$  All students may have headphones  $-$  ONLY available Math & Science tests
	- o no headphones on ELA tests
- o Confirm student's computers have Test-to-Speech enabled \*
- o Teachers may want watch progress in real time with **Test Monitor\***
- o Teacher may want a roster available to track absences

# Galileo Instructions

## **• Login**

A. All students log into student laptops with **pcsdtest** / pcsdtest

- 1. They'll see a short dock
- 2. Open Galileo Firefox

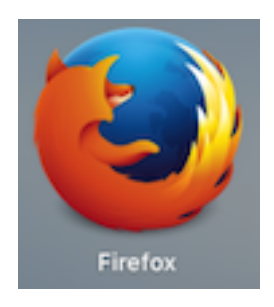

- B. All students log into Galileo with short\_name + pcsd
	-
	- student's 5 digit number

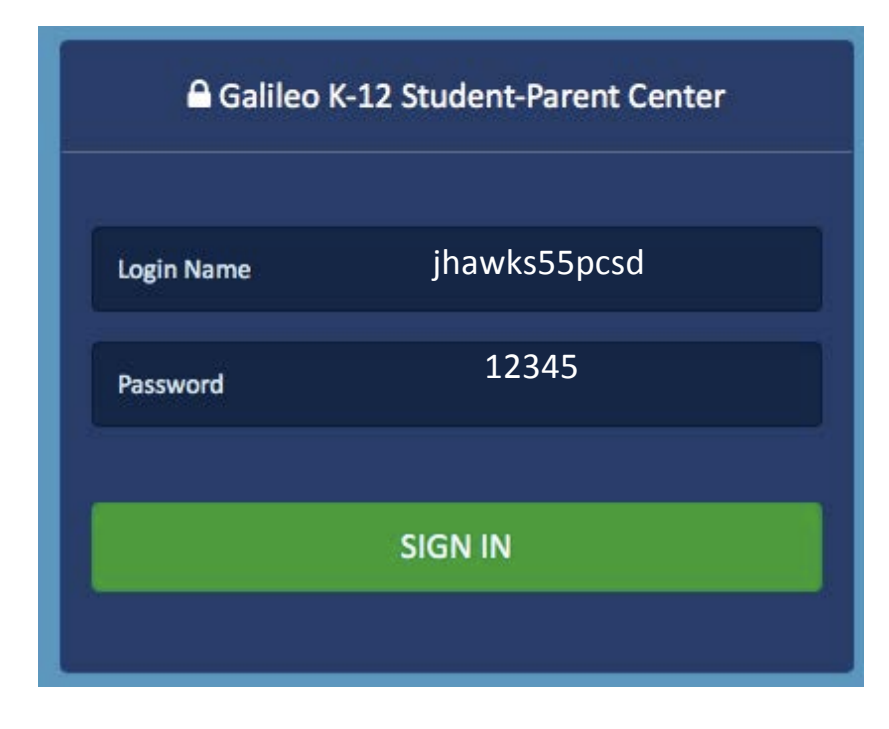

## **Galileo Instructions**

## **• Student's Galileo Launchpad**

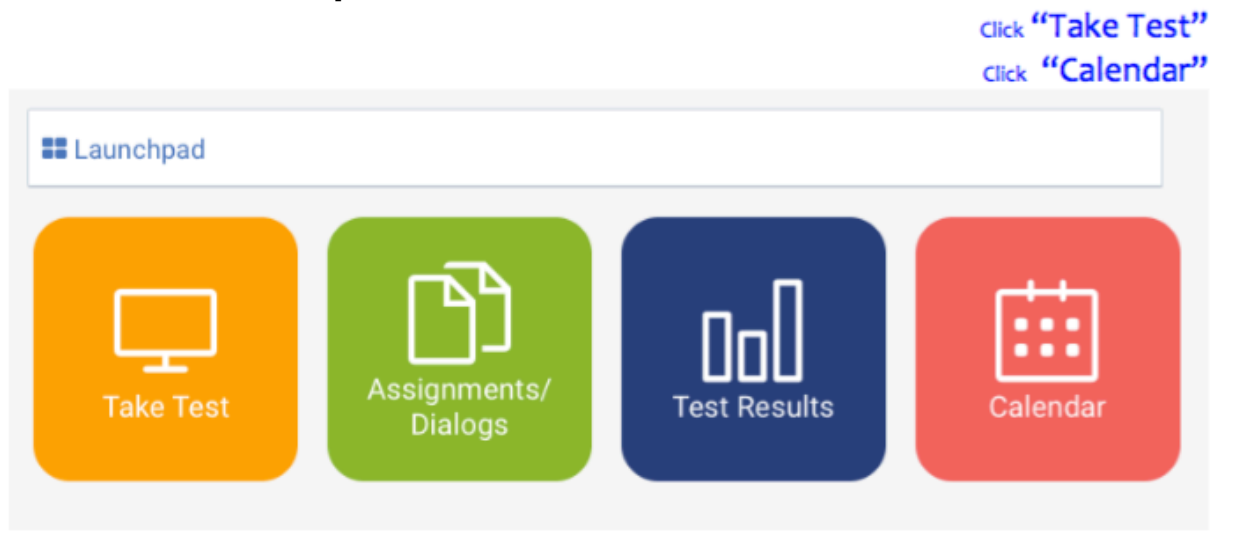

#### See your test options and select ...

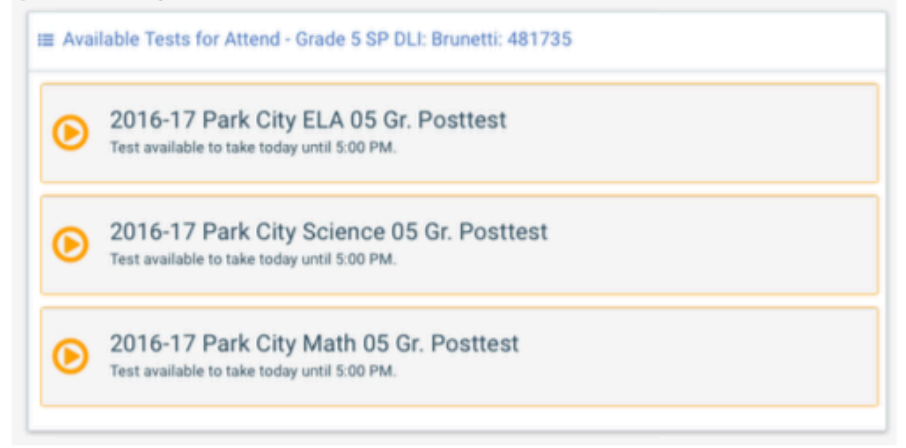

#### If you don't see any test options ... you need pick your Homeroom Teacher.

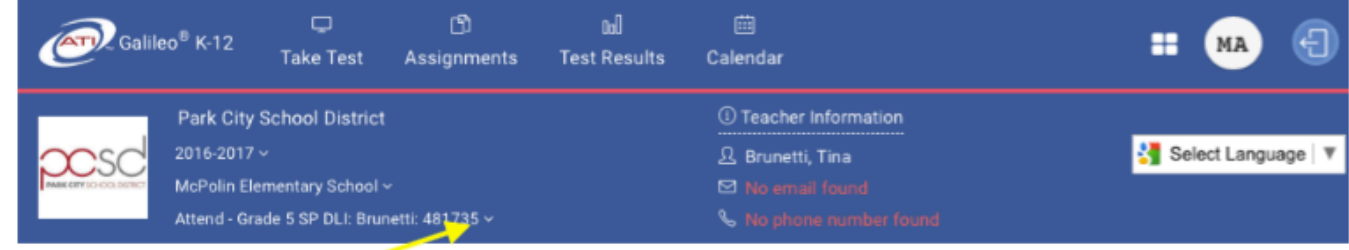

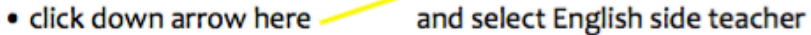

# • Galileo Test: Navigation

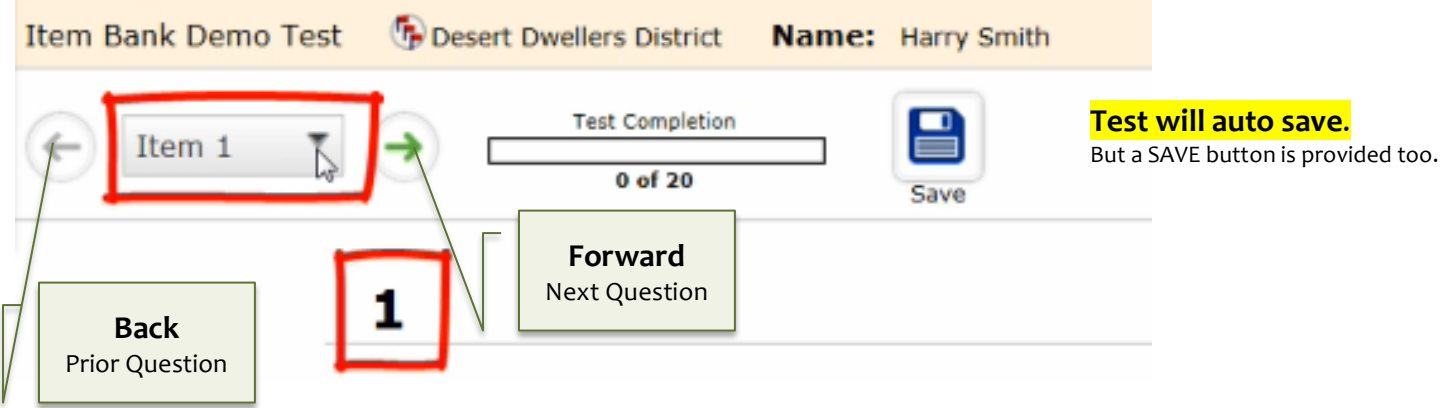

## Galileo Test • Review Your Answers

 $\cdot$  2 ways the review page may look **Review Your Answers**  $E$ **EXIT** Click on the items you wish to revisit. Once you have finished reviewing your answers, you may exit the test by clicking the home icon at the top of the page. 1 tem is marked for review **D** Item is unanswered. Items: When you've completed the test, make sure there ۰.  $\overline{a}$  $\mathbf{1}$  $\overline{z}$ 10 13 16 are no unanswered questions, only then choose  $2$  Off  $\overline{\mathbf{5}}$  $17$ **Exit Test** 8 11 14 ۰  $\mathbf 3$  $\overline{6}$ 9  $12$ 15 18 0 **Conset Dualers De**<br>Name: Able, Arry **Children US Government ASK Test** 2 (a) Answered Questions (27)  $\bigcirc$  Uni red Questions (2) Question 1 Question 16 Question 14 Question 15 Question 2 Question 17 Question 3 Question 18 Question 4 Question 19 Question 20 Question<sub>5</sub> Question 21 Question 6 Question<sub>7</sub> Question 22 Question 8 Question 23 Question<sub>9</sub> Question 24 Question 10 Question 25 Question 11 Question 26 Ountlon 12 Question 27 Question 13 Galileo Test • Exit Item Bank Demo Test (Desert Dwellers District  $(2)$ **Name: Paul Goldschmidt**  $\overline{\phantom{a}}$  FEXIT  $\blacktriangleright$  Exit Test **Review Your Answers** 

## Close windows - Quit - Logout . . . as appropriate